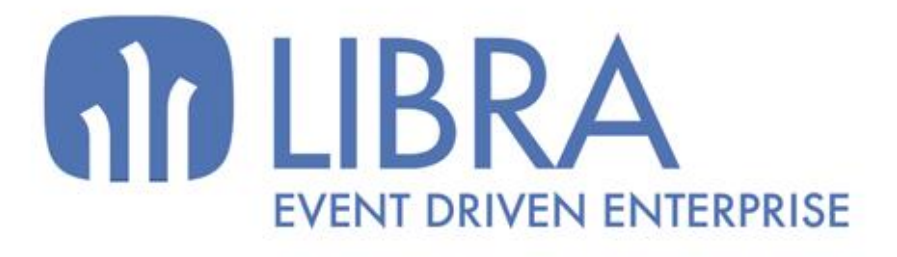

ONNO

 $\mu$  $\overline{a}$ 

Ó

## **ACTUALIZACIONES LIBRA VERSIÓN 6.2**

PRODUCCIÓN

www.edisa.com

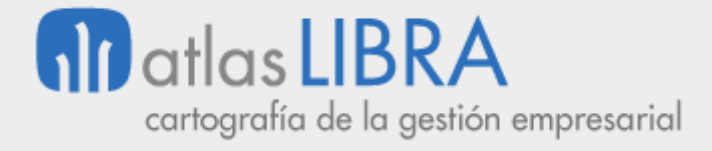

**ACTUALIZACIONES LIBRA VERSIÓN 6.2**

PRODUCCIÓN

**© EDISA, 2024**

**www.atlaslibra.com**

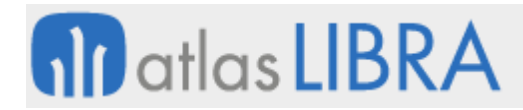

PRODUCCIÓN

#### **ÍNDICE**

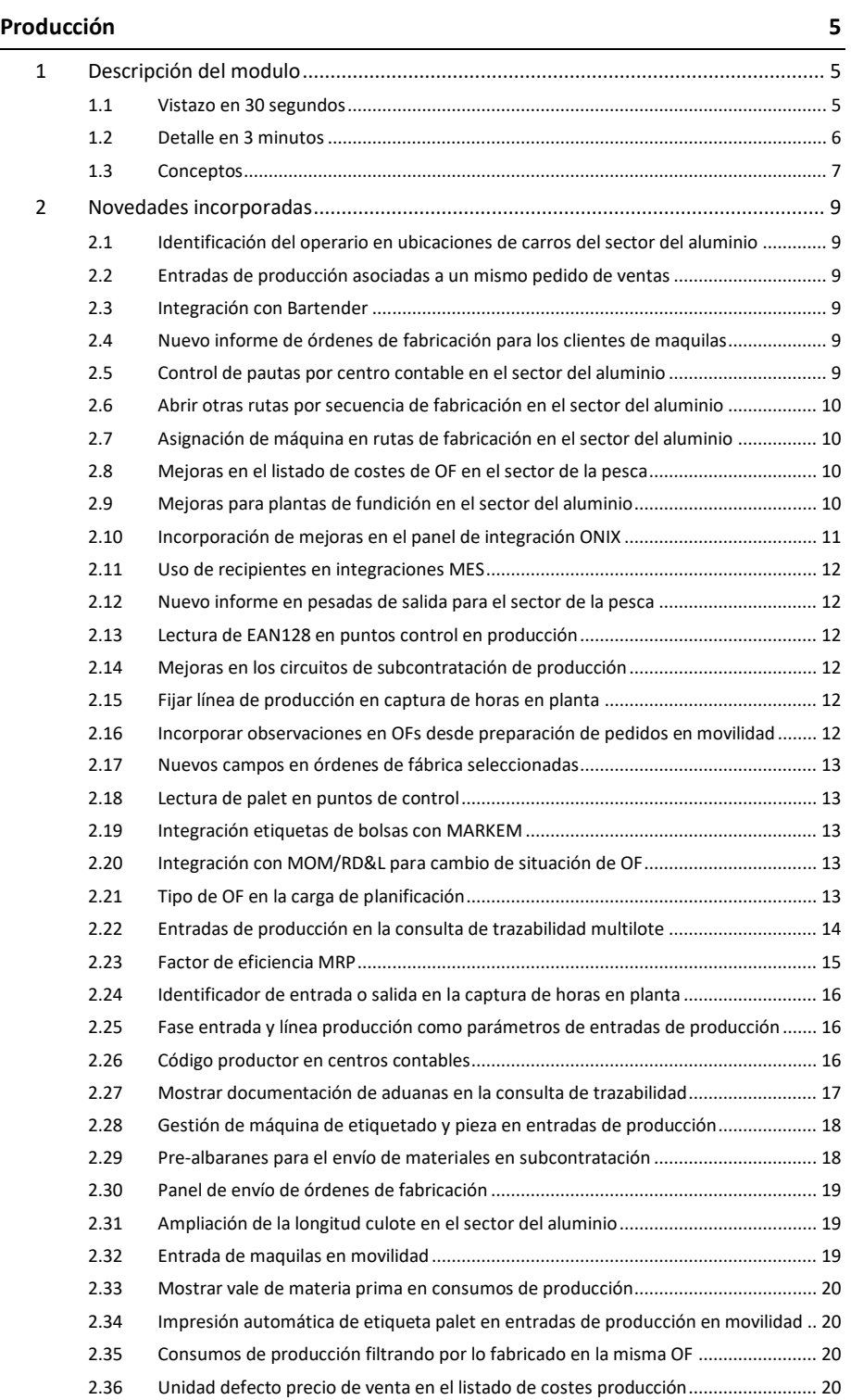

#### **www.atlaslibra.com**

# **10** atlas LIBRA

**ACTUALIZACIONES LIBRA VERSIÓN 6.2**

PRODUCCIÓN

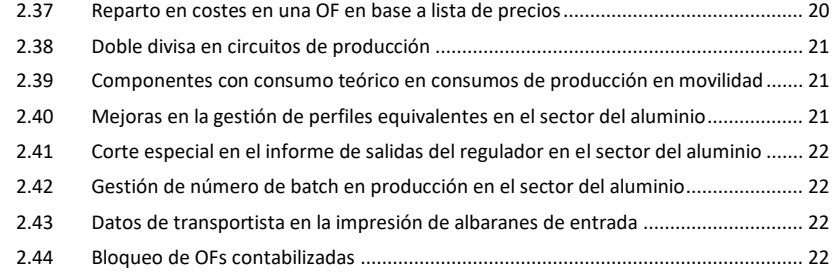

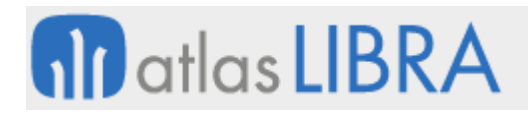

#### <span id="page-4-0"></span>PRODUCCIÓN

#### <span id="page-4-1"></span>1 Descripción del modulo

#### <span id="page-4-2"></span>1.1 Vistazo en 30 segundos

El módulo de Producción soporta la gestión de todo el flujo productivo de la empresa, incluyendo aspectos tan importantes como la **definición de la estructura productiva**, la **programación de la producción**, su correspondiente **planificación de necesidades de material y otros recursos**, el **lanzamiento y control de órdenes de fabricación**, así como el **seguimiento de diferentes indicadores de producción (costes y otros)**.

Los beneficios para la empresa son múltiples: mejor **adaptación entre demanda y capacidad**, mejora de los **plazos de entrega**, disminución de **stocks**, sincronización con la **cadena de suministro**, reducción de costes, optimización de los recursos disponibles, y mejora de la **información sobre la producción**, que resulta clave para la toma de decisiones.

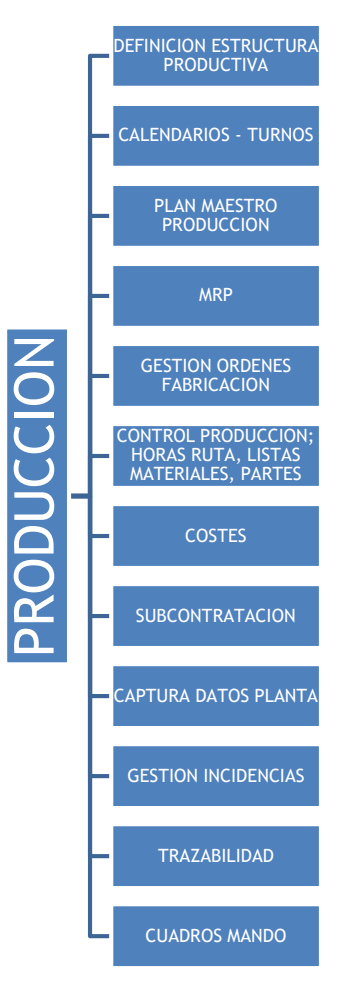

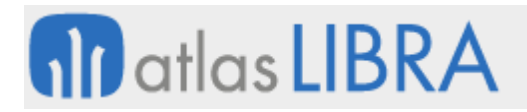

El módulo se adapta a la perfección a **empresas de fabricación seriada**, **contra stock, bajo pedido (***Just in Time***) u orientadas a proyecto**. Totalmente integrado con los módulos LIBRA de **Compras-Aprovisionamiento**, **Logística-Almacenes** y **Ventas-Distribución**, permitiendo la gestión de toda la cadena de valor de la empresa.

#### <span id="page-5-0"></span>1.2 Detalle en 3 minutos

- Definición de toda la estructura productiva de la empresa (plantas, secciones analíticas, secciones de carga, máquinas, útiles, operarios, operaciones, métodos operatorios, estructura de materiales, rutas de fabricación, etc.).
- Definición personalizada del calendario y turnos de trabajo de cada planta, sección, máquina y operarios.
- Generación de Planes Maestro de Producción (*Master Production Scheduling*) en base a la cartera de pedidos real o a simulaciones de planes de venta, permitiendo dimensionar a medio/largo plazo los recursos y las inversiones productivas, así como negociar con antelación los contratos de suministro con proveedores y subcontratistas.
- Planificación de la producción a corto plazo (Planes de Fabricación), permitiendo optimizar la secuencia de trabajos a realizar en cada recurso, los stocks a mantener en los almacenes, los cambios a realizar en las máquinas, así como la utilización de utillajes y mano de obra.
- Cálculo de las necesidades de material y otros recursos (*Material Requirements Planning*) para hacer frente a los Planes de Fabricación.
- Generación automática o manual de órdenes de fabricación planificadas y/o firmes, así como de solicitudes de compra de materiales.
- Generación de los documentos de control para la fábrica (hojas de ruta y listas de materiales a pedir en almacén y partes de trabajo).
- Programación de la carga de máquinas.
- Grabación de los correspondientes partes de producción (vales de material, partes de trabajo) con la consiguiente generación de movimientos de material en almacenes y movimientos en la cartera de producción.
- Cálculo automático de los costes reales de fabricación, teniendo en cuenta los costes directos (materias primas, materiales auxiliares, mano de obra, máquinas, etc.) y permitiendo crear plantillas para el cálculo de los costes indirectos.
- Gestión de subcontrataciones de fabricación (*outsourcing*).
- Captura de datos de fabricación en planta mediante terminales fijos y/o móviles táctiles de radiofrecuencia. Monitorización de plantas productivas.
- Gestión y evaluación de incidencias de fabricación motivadas por operarios/as (ausencias, bajas, etc.), máquinas (reparación, limpieza, etc.) u otras circunstancias (falta de materiales, electricidad, etc.).
- Gestión de la trazabilidad de producto tanto "aguas arriba" (lotes de materia prima hacia producto terminado) como "aguas abajo" (lotes de producto acabado hacia lotes de materia prima).

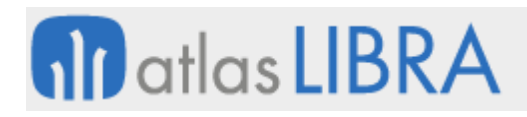

- Completo repositorio de informes, entre los que se señalan, a modo de ejemplo, aquéllos que permiten el control de la carga de trabajo de cada recurso (planta, sección, máquina, etc.), los informes de estado de cada orden de fabricación, informes de disponibilidad de materiales, informes de producción por máquina, informes de costes de fabricación previstos y reales, etc.
- Posibilidad de integrar el Módulo con los módulos LIBRA de Gestión de Indicadores, Reporting on-line, Gestión Documental, Gestión de Alertas, Financiero, Nómina, Mantenimiento, Gestión de Calidad, Gestión de Procesos (BPM), Radiofrecuencia y Business Intelligence.

#### <span id="page-6-0"></span>1.3 Conceptos

- **Calendarios**: Permite indicar los días laborables de la empresa según convenio, y poder asignarlos a la planta de fabricación a efectos de poder controlar, entre otras cosas, las fechas de entrega o inicio de fabricación de las órdenes de Fábrica. Además de la planta, también se definen los calendarios de las distintas máquinas.
- **Capacidad de producción**: Indica el máximo nivel de actividad de la planta productiva, dato necesario si se realiza un cálculo de necesidades a capacidad finita.
- **Categorías salariales**: Diferentes categorías de los distintos trabajadores, orientadas a definir los costes hora de los operarios.
- **Costes productivos**: Todos los costes relacionados con el proceso productivo, que incluyen los costes de las secciones de carga, de las máquinas, de la mano de obra y de los materiales. Se pueden definir plantillas de costes fijos a aplicar en función de los criterios que se definan.
- **Estructura o escandallo**: Lista de materiales necesarios para poder elaborar cualquier producto acabado o semielaborado. Cada artículo podrá tener a su vez versiones distintas de fabricación, evitando la creación de un nuevo artículo cada vez que el departamento de ingeniería realiza modificaciones sobre el producto original.
- **Estudio**: Es el resultado de afectar las cantidades previstas de fabricación o compra de los artículos del Plan Maestro de Producción por unas disponibilidades o necesidades (stock disponible, reservas de fabricación, entregas de proveedores, entregas de fábrica, etc.) a fin de obtener unas cantidades de artículos y operaciones planificadas por periodos. Las órdenes creadas en automático estarán vinculadas a este estudio.
- **Fases de fabricación**: Conjunto de tareas que se realizan secuencialmente a un artículo en un puesto de trabajo sin almacenamiento ni transporte intermedio.
- **Hoja de ruta**: Resumen de las operaciones y materiales necesarios para la fabricación de un artículo de una orden de fabricación, incluyendo su secuencia.
- **Métodos operatorios**: Descripción detallada de una operación junto con las características más importantes de la misma, como la disposición del puesto de trabajo, máquinas principales y alternativas, herramientas o utillajes utilizados, materiales, etc.
- **MRP (***Material Requirements Planning***)**: Planificación de los materiales necesarios para atender las necesidades de producción. Este cálculo se realiza en base a unos

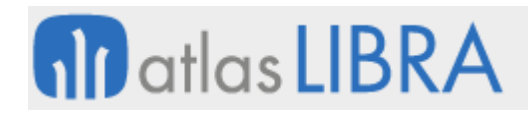

criterios que se definen en el momento de lanzarlo: stock de almacén, stocks mínimos y de seguridad, lotes óptimos de fabricación y compra, plazos de aprovisionamiento, plazos de fabricación, órdenes en curso, órdenes planificadas, etc. En este proceso se emplea la información de otros módulos: Compras-Aprovisionamiento, Ventas-Distribución y Logística-Almacenes.

- **Operaciones**: Tareas productivas que se realizan en la fabricación dentro de una sección de carga; tendrán una máquina asignada y la mano de obra necesaria para llevarlas a cabo.
- **Orden de fabricación (OF)**: Cantidad a fabricar de un producto en un período determinado. Las órdenes de fabricación pueden ser planificadas o firmes. Las primeras son aquellas órdenes que están creadas en un estado anterior a una orden en firme, al que pasarán en el momento que lo decida el responsable de producción.
- Parte de trabajo: Documento donde se recoge toda la información sobre lo que se ha realizado en una orden de fabricación, como son los materiales empleados y las horas dedicadas por los diferentes operarios. El sistema permite trabajar con partes síncronos, en los que se introducen todos los datos a la vez, o asíncronos.
- **Plan Maestro de Producción o** *Master Production Scheduling* **(MPS)**: Es el punto de partida de todas las operaciones del departamento de producción. Tiene una doble funcionalidad: definir la cantidad de producto que se habrá de fabricar y definir en qué periodo habrá de estar disponible dicho producto.
- **Planta productiva**: Estructura productiva claramente diferenciada; es la base del módulo de Producción; todos los procesos, consultas y listados de este módulo giran en torno a este concepto. Cada planta productiva gestiona sus propios recursos, tiene su propio responsable y es independiente del resto de plantas.
- Ruta de fabricación: Recoge todos los procesos que se aplican en la fabricación de un artículo, sea semielaborado (intermedio) o producto acabado. Se define como una secuencia de fases.
- **Sección analítica**: Sección que agrupa a las secciones de carga; tiene una finalidad meramente estadística.
- **Sección de carga**: También llamada sección de trabajo, es un concepto que agrupa máquinas, mano de obra y operaciones de la planta productiva de acuerdo con la realidad de la fábrica.
- **Vales de material**: Peticiones al almacén de los materiales necesarios en la producción, marcada por las órdenes en firme abiertas.

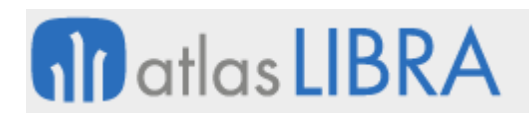

#### <span id="page-8-0"></span>2 Novedades incorporadas

A continuación, se indican las principales novedades incorporadas a este módulo en esta versión.

#### <span id="page-8-1"></span>2.1 Identificación del operario en ubicaciones de carros del sector del aluminio

Se han incorporado mejoras en el programa de ubicaciones de carros del sector del aluminio (programa MWL.EX\_UBICARRO) para que, durante el proceso de ubicación, solicite el código de operario y grabe esta información en los movimientos. Conforme a esta mejora, se ha actualizado también el informe para que muestre: almacén, línea, fecha y hora de entrada, fecha y hola de salida, kg con los que entra el carro, kg con los que sale el carro, operario y orden de fabricación.

#### <span id="page-8-2"></span>2.2 Entradas de producción asociadas a un mismo pedido de ventas

Se ha desarrollado un nuevo programa que aporta una interfaz para realizar, al mismo tiempo, entradas de producción de las distintas órdenes de fabricación asociadas a un mismo pedido de ventas. Este nuevo programa está basado en el motor y parametrización de los puntos de control, y es de utilidad cuando se indica un serigrafiado en las entradas.

#### <span id="page-8-3"></span>2.3 Integración con Bartender

Se ha desarrollado la integración con el webservice de Bartender, uno de los softwares de etiquetado más utilizados en el mercado. El objetivo de esta integración es imprimir etiquetas de producto a partir de las OFs de LIBRA ERP.

Consecuentemente, se han desarrollado también un informe estándar en el generador de informes como punto de partida del que puedan heredar informes nuevos y realizarlos a medida de las necesidades del cliente. A partir de este informe se genera un JSON con la petición al servicio de Bartender y es éste el que tiene el formato y lanza la impresión de la etiqueta.

#### <span id="page-8-4"></span>2.4 Nuevo informe de órdenes de fabricación para los clientes de maquilas

Se ha implementado un nuevo diseño de informe a partir del informe actual (rcosof es ES.rtf) donde no se muestren costes, ni informaciones internas. De esta forma, este informe, se podría enviar a los clientes de maquilas, sin comprometer la información indicada.

#### <span id="page-8-5"></span>2.5 Control de pautas por centro contable en el sector del aluminio

En el programa de pautas (programa EX\_PAUTAS) se ha incorporado la posibilidad de parametrizar los controles por centro contable y almacén a mayores del resto de datos. Anteriormente, si se parametrizaba por centro contable y almacén, se perdía la opción del resto de parámetros quedando las pautas generales.

#### <span id="page-9-0"></span>2.6 Abrir otras rutas por secuencia de fabricación en el sector del aluminio

En el programa "Abrir/cerrar manualmente fase" (programa SITU\_RUTA), se ha incorporado la posibilidad de abrir otras rutas por secuencia de fabricación.

En concreto, cuando se abre una fase, el programa abre las fases posteriores de forma automática. Anteriormente, para saber cuáles son las fases posteriores, se filtraba por la propia fase; con esta mejora, se realiza el cálculo de las fases a abrir, pero, en vez de comprobar la fase, se comprueba la secuencia de fabricación. También se cambia modifica el programa para que ordene las líneas de ruta por secuencia de fabricación.

#### <span id="page-9-1"></span>2.7 Asignación de máquina en rutas de fabricación en el sector del aluminio

Se han incorporado la posibilidad de cambiar las máquinas de la ruta de fabricación dependiendo del cliente o perfil. Para ello, se ha modificado el programa agregando la opción de parametrizar por cliente y perfil (programa EX\_PROPLA\_PRIORIDADES). Adicionalmente, se modifica el planificador gráfico para que tenga en cuenta los nuevos criterios y se agrega un "check" en el programa "Generar orden en firme" (programa EX\_MCROF) para que se pueda usar este criterio en la creación de las OFs que se lancen desde el proceso en LIBRA escritorio.

#### <span id="page-9-2"></span>2.8 Mejoras en el listado de costes de OF en el sector de la pesca

Se ha incorporado la posibilidad en el listado estándar de costes de OF en el sector de la pesca (pes\_p\_rcosof.xdmz / pes\_p\_rcosof.xdoz) para que, en el apartado del Total entradas y Total Consumos, se calculen en función del peso en vez de la UNIDAD\_KILO de los parámetros generales de almacén o, en su defecto, de la unidad 1 del artículo. Para ello, se llamará a una función de base de datos (PKPRODUTIL.OBTENER\_PESO).

También se ha modificado el paquete PK\_PESCA\_PRODUCCIÓN para que cuando se llame a esta función se le pasen los parámetros de las unidades de la cadena logística.

#### <span id="page-9-3"></span>2.9 Mejoras para plantas de fundición en el sector del aluminio

Se han añadido las siguientes funcionalidades en los circuitos de fundición del sector del aluminio:

- Al generar OFs en firme desde el programa de generación de OFs (programa P\_MCROFF), se muestra una lista con las OFs generadas en el momento.
- Se ha ampliado la pantalla de la entrada de partes de fundición al tamaño de 1024 píxeles para poder añadir los siguientes campos en la pestaña de Insumos:
- Totalizar la cantidad de consumo de los componentes
- Poner la descripción del artículo al lado del código
- Ampliar la rejilla de datos (grid) para poder mostrar más registros
- Nueva pantalla donde alimentar los rechazos de la fundición, con los siguientes detalles:
- Debe estar identificado el área (proceso, origen y/o fase) donde se registra (Fusor, Homogenizado, Extrusión), la fecha de registro, motivo de rechazo y la cantidad.

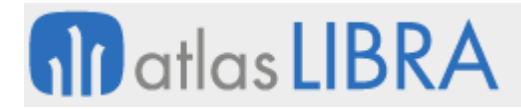

• Si el registro es en fusor u homogenizado, la cantidad rechazada deberá restar el valor de la "cantidad aceptada" en Fusor y si es en Homogenizado el registro del lote deberá ser la "cantidad aceptada menos la cantidad rechazada".

#### <span id="page-10-0"></span>2.10 Incorporación de mejoras en el panel de integración ONIX

Se han incorporado mejoras en el panel de integración ONIX, atendiendo a los siguientes aspectos:

• Añadir fecha cambio de estado en ONIX

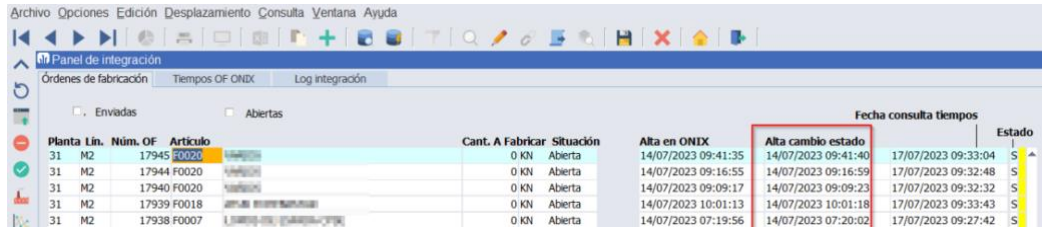

• Campo para visualizar el sumatorio de horas

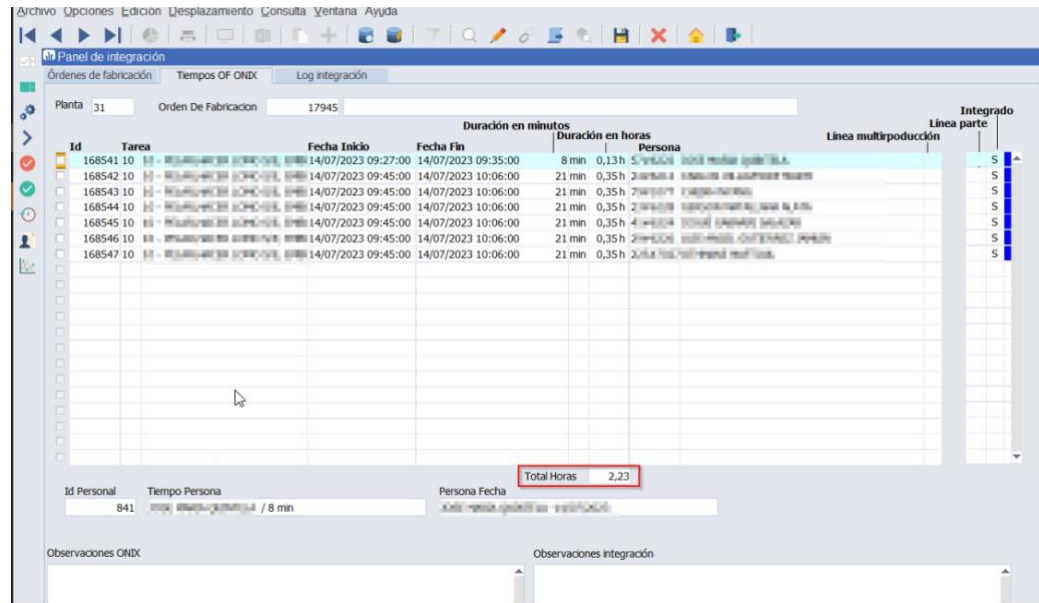

• Plugin para llamar al programa y realizar la consulta del parte del operario

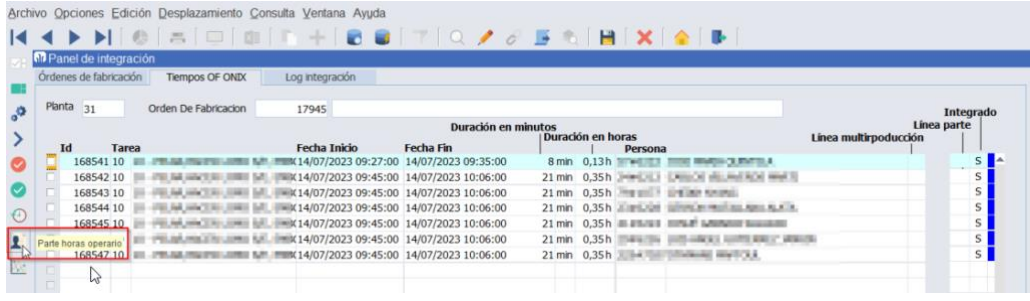

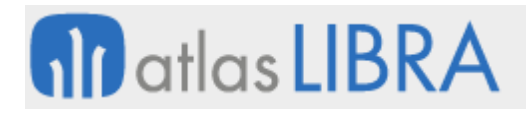

#### <span id="page-11-0"></span>2.11 Uso de recipientes en integraciones MES

Se ha implementado la posibilidad de informar de un recipiente en las integraciones de pesadas.

#### <span id="page-11-1"></span>2.12 Nuevo informe en pesadas de salida para el sector de la pesca

Se ha implementado un nuevo informe estándar, basado en generador de informes (informe STD\_ALB\_PESADA\_SALIDA), para poder emitir un documento sobre un albarán de pesadas de salida. Este informe, por ejemplo, resulta de utilidad para tener un documento para los traspasos para los que no exista un albarán como tal y tan sólo haya pesadas de salida.

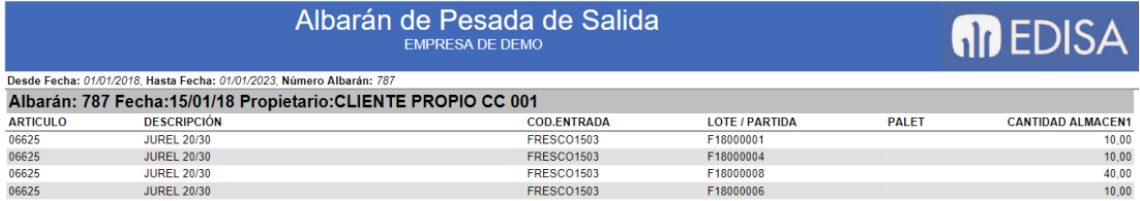

#### <span id="page-11-2"></span>2.13 Lectura de EAN128 en puntos control en producción

Se ha incorporado la posibilidad de leer EAN128 en los puntos de control en producción.

#### <span id="page-11-3"></span>2.14 Mejoras en los circuitos de subcontratación de producción

Se han incorporado mejoras en los circuitos de subcontratación de producción para los aprovisionamientos de fabricados comerciales. En concreto, las mejoras incorporadas son:

- Agrupación por artículo y lote en creación de partes de inspección
- Tarifas escaladas de subcontratación
- Entrada de partes de trabajo de subcontratación

#### <span id="page-11-4"></span>2.15 Fijar línea de producción en captura de horas en planta

Se ha incorporado un nuevo parámetro de menú en el programa de movilidad de Captura de Horas en Planta (programa MWL.CAPTHOR) para que se muestren solamente las OF de una línea concreta (parámetro LINEA\_PRODUCCION), por defecto, se mostrarán todas las líneas de producción.

Esta nueva funcionalidad está pensada para tener diferentes pantallas en las que se visualicen las OF de una línea concreta y poder asignar al personal a cada línea. De este modo, con este nuevo parámetro de menú, se crearían diferentes entradas de menú, una por línea, para así poder llamar a cada una de estas entradas de menú desde cada una de las pantallas

#### <span id="page-11-5"></span>2.16 Incorporar observaciones en OFs desde preparación de pedidos en movilidad

Se ha añadido la posibilidad de incorporar observaciones de OFs en el programa de consulta de órdenes de fabricación en movilidad (programa MWL.CORDFAB)

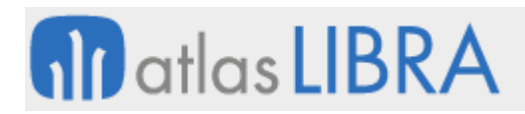

#### <span id="page-12-0"></span>2.17 Nuevos campos en órdenes de fábrica seleccionadas

Se han incorporado nuevos campos reservados en la tabla ORDENES\_FABRICA\_SELECCIONADAS lo cual aumenta las posibilidades de personalización en los programas que trabajen con esta tabla.

#### <span id="page-12-1"></span>2.18 Lectura de palet en puntos de control

Se ha incorporado la posibilidad de realizar la lectura del palet en diferentes puntos de control. Para ello, se utiliza el parámetro USAR\_CODIGO\_BARRAS ya que, si tras intentar procesar el EAN de la lectura no se encuentra la información, el proceso comprobará si se corresponde con un número de palet de stock. Por este motivo, sólo podrá existir un registro en la tabla de stocks (STOCKS\_DETALLADO) que coincida con ese número de palet y con cantidad mayor que cero. Si la consulta obtiene un único artículo y lote interno, se cargarán automáticamente los valores de artículo y número de lote interno.

#### <span id="page-12-2"></span>2.19 Integración etiquetas de bolsas con MARKEM

Se ha desarrollado una nueva integración para enviar las etiquetas de bolsas en producción a MARKEM. Par ello, se añade la opción del envío de la etiqueta de bolsa desde el inicio de producción de movilidad (programa MWL.ENTPROD).

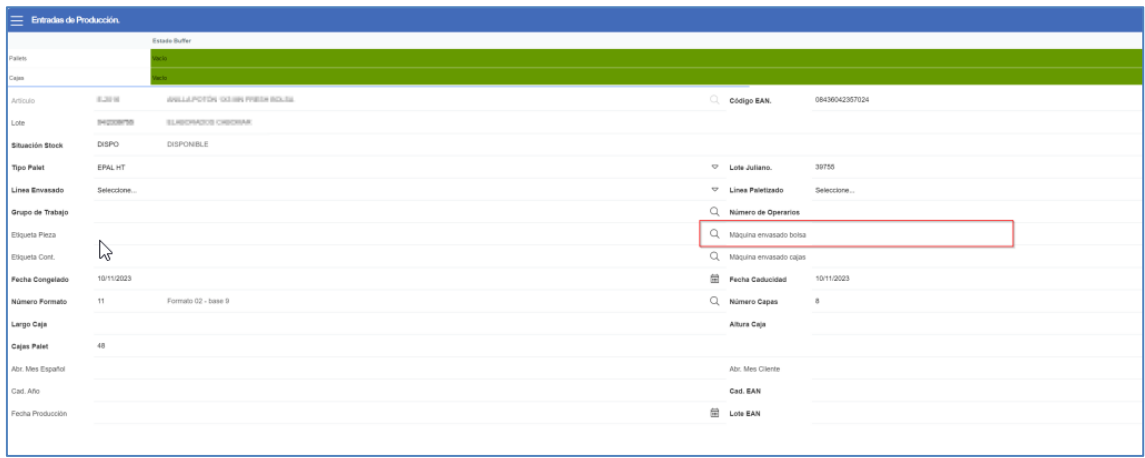

#### <span id="page-12-3"></span>2.20 Integración con MOM/RD&L para cambio de situación de OF

En la integración con MOM/RD&L se ha implementado un API en LISA que permite cambiar la situación de una OF.

#### <span id="page-12-4"></span>2.21 Tipo de OF en la carga de planificación

Se ha habilitado la posibilidad de parametrizar por tipo de OF las organizaciones, tipos de pedidos y almacenes a cargar en la planificación de pedidos en OFs. En caso de haber parametrizaciones por tipo de OF tendrán carácter prioritario sobre la configuración por planta productiva. En los tipos de OFs que no se configure nada, se tomará lo que haya parametrizado en la planta.

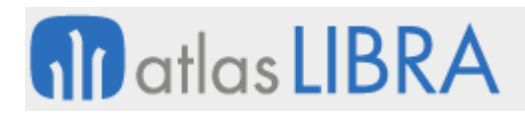

#### <span id="page-13-0"></span>2.22 Entradas de producción en la consulta de trazabilidad multilote

En la consulta de trazabilidad multilote, se ha habilitado el visionado de las entradas de producción como nexo de unión entre el lote que se está trazando y los consumos. En esta consulta se visualizaba una "caja" por artículo / lote y orden de fabricación y debajo de ella cuelguen los respectivos consumos. Con esta mejora, en la caja de la orden de fabricación, si la orden tiene alimentados los rendimientos también se visualizan. Los documentos de la OF pasan a ser visualizados en la caja de la OF (y no en los consumos, ya que antes de esta mejora, se repetían los documentos de la OF por cada consumo.

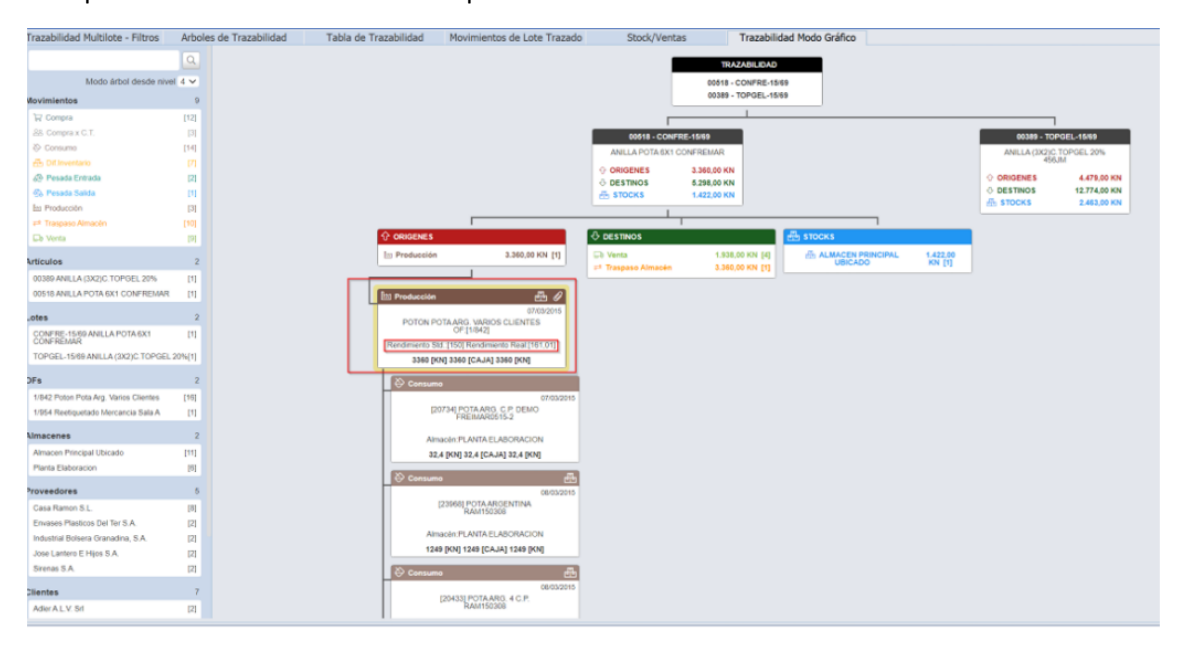

En la tabla de trazabilidad, estas entradas de producción, también se visualizan:

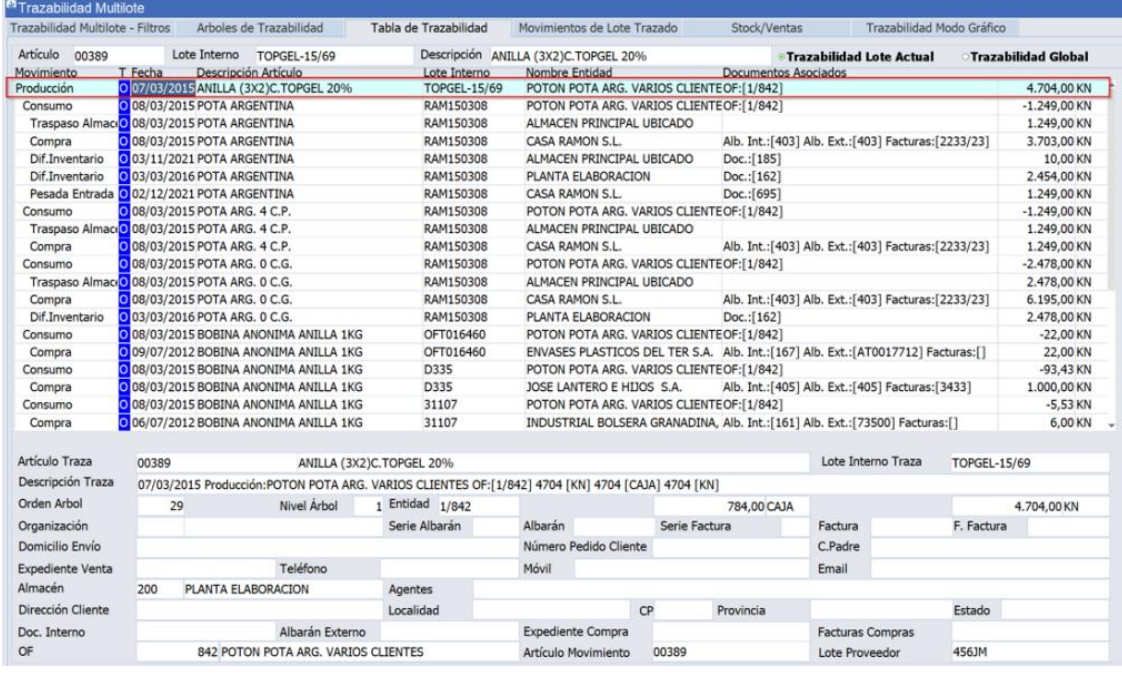

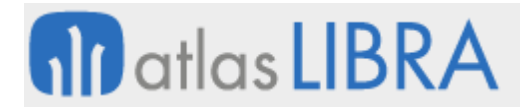

Se ha habilitado una zona con un zoom ampliado de la caja por la que se pasa en el caso de que el mapa de trazabilidad este muy pequeño y no se vea correctamente:

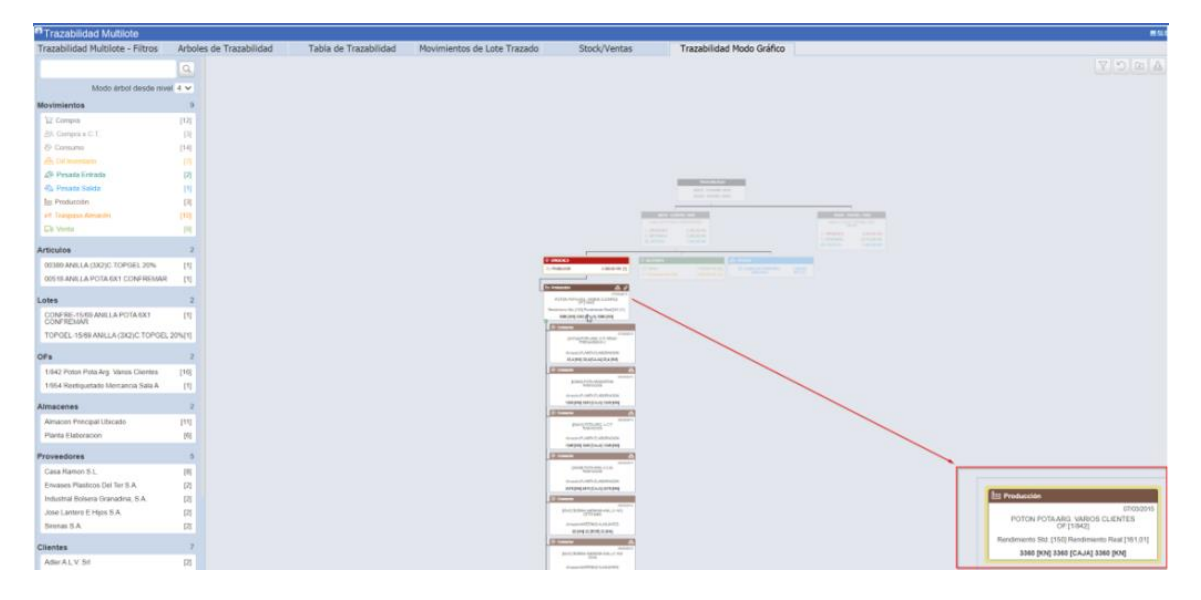

#### <span id="page-14-0"></span>2.23 Factor de eficiencia MRP

Se ha incorporado un nuevo parámetro denominado "Factor eficiencia MRP" a nivel de estructuras de producción. El objetivo de este parámetro es multiplicar la cantidad indicada en el plan maestro por este factor antes de lanzar el MRP. La idea es minorar la cantidad indicada en el plan maestro cuando en una planta hay una bajada de eficiencia que afecta a determinados artículos. De este modo, el cálculo de necesidades indica las cantidades teniendo en cuenta esta situación.

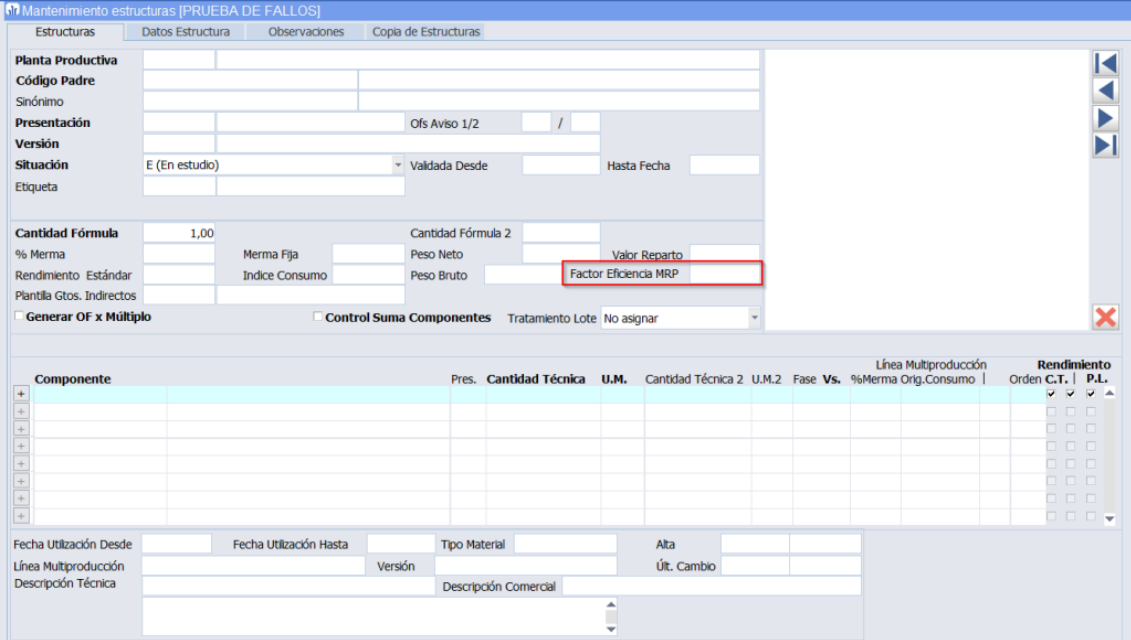

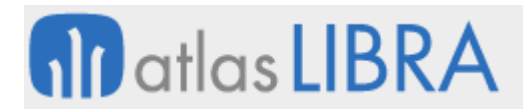

#### <span id="page-15-0"></span>2.24 Identificador de entrada o salida en la captura de horas en planta

En el programa de Captura de Horas en Planta (programa MWL.CAPTHOR), para el modo de funcionamiento de punto de control (MODO\_FUNCIONAMIENTO = 'C'), se ha añadido un identificador para saber si se ha realizado una Entrada o una Salida:

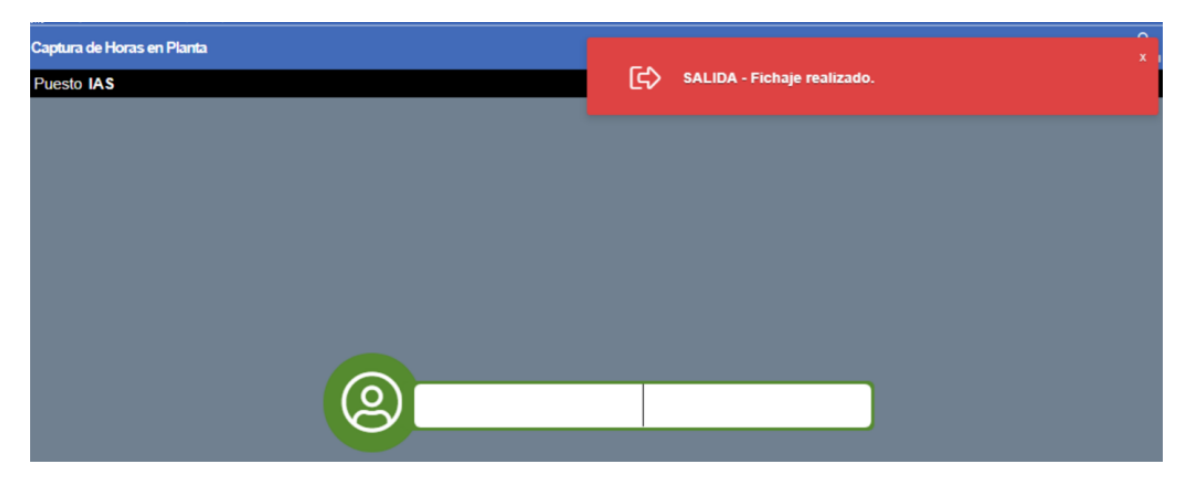

#### <span id="page-15-1"></span>2.25 Fase entrada y línea producción como parámetros de entradas de producción

Se han incorporado tres nuevos parámetros de llamada al programa de Entradas de Producción en movilidad (programa MWL.ENTPROD) que permiten filtrar los datos a visualizar en pantalla. Los parámetros han sido incorporados tanto a nivel de JavaScript como del mantenimiento de programas, por tanto, para su utilización será necesario especificar los valores por rama de menú. Estos tres parámetros son:

- FILTRO\_FASE\_ENTRADA: para filtrar los artículos a mostrar por los que están previstos para una determinada fase de entrada en la multiproducción de la OF. Es decir, se indica una fase de entrada en el filtro y se muestran todos los artículos de la multiproducción que tengan esa fase en FASE\_ENTRADA.
- FILTRO LINEA PRODUCCION: para filtrar las OFs a mostrar por las que se realizan en una determinada línea de producción. Por tanto, muestra las órdenes de fabricación que tengan asignada esa línea de producción, se puede indicar más de una línea.
- FILTRO\_MODO\_LINEA\_OF\_ENTRADA: permite mostrar los artículos de la multiproducción y/o el de la cabecera. Tiene tres opciones C (cabecera), M (multiproducción) y A(ambas), por defecto ambas. Este parámetro se ha añadido para órdenes de fabricación un artículo principal con algún subproducto, si se quiere visualizar el de la cabecera no sería suficiente con el parámetro de FILTRO\_FASE\_ENTRADA porque el artículo de la cabecera no tiene fase entrada.

#### <span id="page-15-2"></span>2.26 Código productor en centros contables

Se ha añadido un nuevo campo denominado CODIGO\_PRODUCTOR en el programa centros contables (programa CARASIEN). Este nuevo campo está motivado por la regulación del "Registro de productores de Producto. Sección envases (miteco.gob.es)" de conformidad con el artículo 15 del Real Decreto 1055/2022, de 27 de diciembre, los productores de producto o

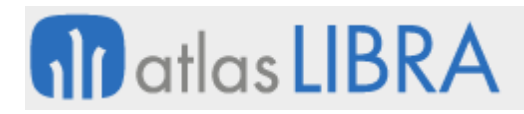

los representantes autorizados en el supuesto regulado en el artículo 17.2 se inscribirán en la sección de envases del Registro de Productores de Productos.

En el momento de la inscripción, el procedimiento asignará un número de registro que deberá figurar en las facturas y cualquier otra documentación que acompañe a las transacciones comerciales de productos envasados desde su puesta en el mercado hasta los puntos de venta de bienes o productos a los consumidores para los envases domésticos, o hasta el usuario final para los envases comerciales e industriales.

El número de registro tiene el siguiente formato: ENV/AÑO REGISTRO/XXXXXXXXX. Donde XXXXXXXXX es un contador de 9 dígitos y AÑO REGISTRO es el año en que se inscribe en el registro de productores de producto.

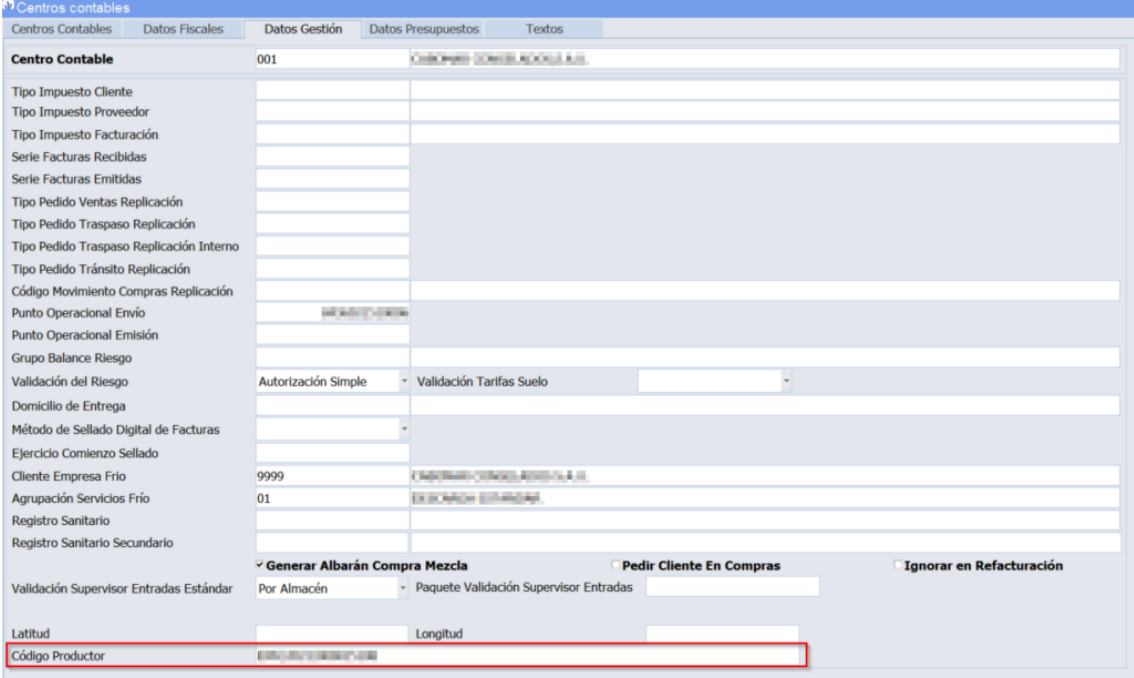

#### <span id="page-16-0"></span>2.27 Mostrar documentación de aduanas en la consulta de trazabilidad

Se han añadido las siguientes funciones a la consulta de trazabilidad.

A nivel de gestor documental:

- En los movimientos de entrada de pesadas se muestran los documentos relativos a documentación de aduanas. Se muestran tanto los vinculados directamente al código de D.V.D. como los asociados a los movimientos de almacén que incorporen un D.U.A. En caso de que las entradas de pesadas estén asociadas a un albarán de compras la información saldrá en la casilla del albarán de compras.
- En los movimientos de entrada de pesadas se permite generar la impresión albarán de entrada de pesadas. Antes solo se generaban desde los movimientos de albaranes de compra que estuvieran asociados a pesadas.

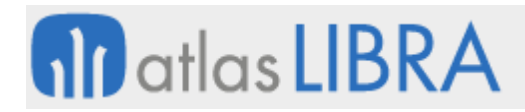

- En los cambios de titularidad se buscan los documentos asociados al gestor documental como la posibilidad de generar la impresión albarán de cambio de titularidad.
- Ahora se puede añadir documentación a un lote en el mantenimiento histórico de lotes y estos documentos se enviarán al documento ZIP en la carpeta que se puede elegir en el frontal.

A nivel de funcionamiento:

- A nivel visual el cambio de titularidad se separó en dos movimientos para tener diferenciado el movimiento de entrada y salida.
- Con la separación del cambio de titularidad en dos movimientos se añadió la posibilidad de seguir explosionando la trazabilidad tanto en los lotes origen como destino. Antes se quedaba en el movimiento que originó el lote por cambio de titularidad como el que daba de baja el lote por cambio de titularidad.

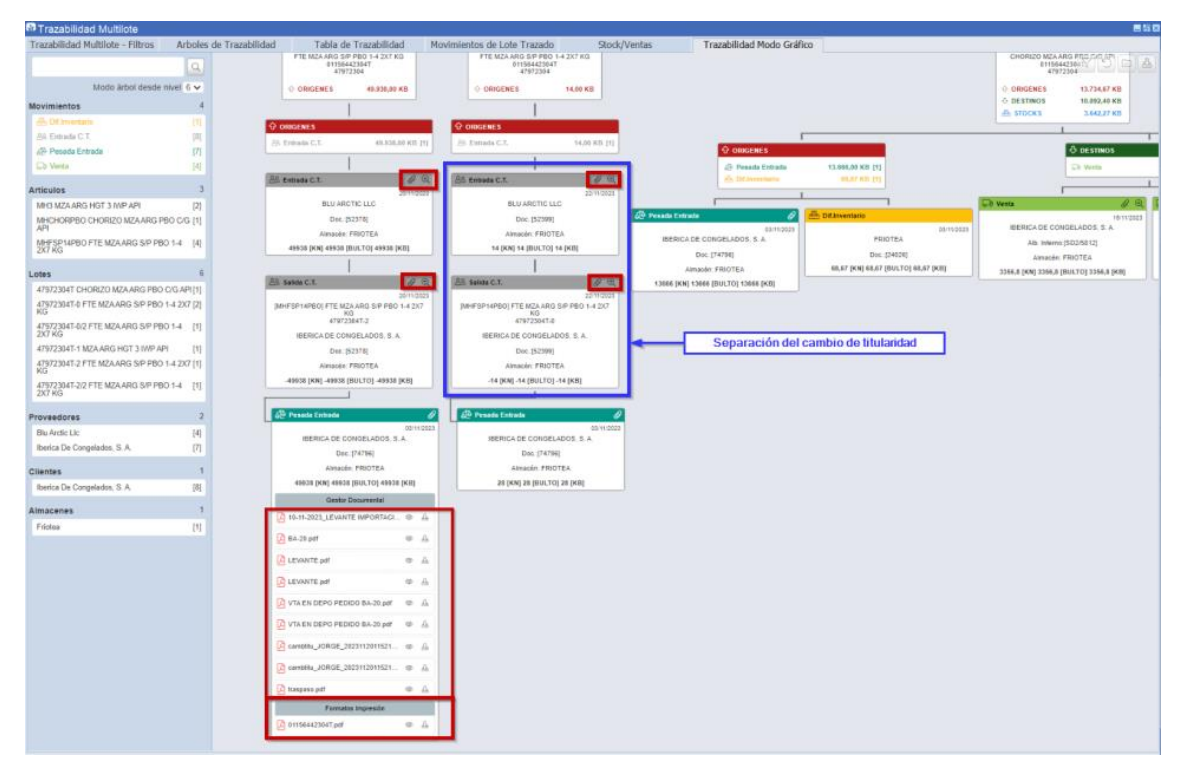

#### <span id="page-17-0"></span>2.28 Gestión de máquina de etiquetado y pieza en entradas de producción

En el programa de entradas de producción en movilidad (programa MWL.ENTPROD) se añaden máquinas de etiquetado de contenedor y pieza, que se añaden a la secuencia de comunicación del evento de inicio de producción.

#### <span id="page-17-1"></span>2.29 Pre-albaranes para el envío de materiales en subcontratación

Se ha desarrollado un nuevo programa para la generación de pre-albaranes de cara a poder prefijar los lotes a usar en el envío de materiales. Consecuentemente, se revisan los programas

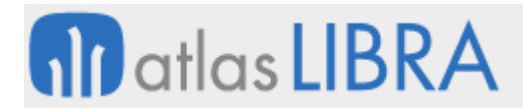

de Generación de vales de material en movilidad (programa MWL.GENVALMAT) y de Traspasos de materiales a proveedor (programa P\_MENVMT) para que tengan en cuenta los lotes pre-asignados si existieran. También, se implementa un nuevo programa para poder anular vales de material y pre-albaranes. La finalidad que se pretende es facilitar el proceso de vales para envío en subcontratación.

#### <span id="page-18-0"></span>2.30 Panel de envío de órdenes de fabricación

Se ha creado un nuevo programa para el envío de órdenes de fabricación (programa P\_ENVIO\_OF) que tiene la finalidad de realizar el envío por email de Órdenes de Fabricación de una forma similar a como se hace en el programa de Envío de Factura Electrónica (programa FE\_FIRMFAC).

Este nuevo programa cuenta con una pestaña de filtro que servirá para consultar las OFs que se desean enviar y un bloque detalle donde se podrán seleccionar las OFs para su envío mediante una check.

En cuanto a parametrización, es análogo a la parametrización para el envío de Facturas o Albaranes: se ha creado un nuevo tipo de documento "ORDEN\_FAB" para poder hacer la parametrización por grupo de balance (programa FE\_CENTDOC). Asimismo, es necesario la parametrización de los Tipos documento de entidad (programa FE\_TIDOEN) para configurar o decidir a qué clientes y contactos le llegará dicha información.

#### <span id="page-18-1"></span>2.31 Ampliación de la longitud culote en el sector del aluminio

Se ha ampliado la longitud del campo "long\_culote" de la tabla EX\_EXTRUSION\_REAL de 2 a 4 dígitos

#### <span id="page-18-2"></span>2.32 Entrada de maquilas en movilidad

Se han adaptado los programas de entrada de pesadas y entradas de producción táctil para que puedan pedir un pedido en los movimientos de entrada de producción. La finalidad es poder dar entrada de esta forma a maquilas.

Al meter la entrada el programa cuando el movimiento esté configurado con pedido solicitará el pedido siempre como obligatorio y tendrá que rellenarse para poder completar la entrada. Al ir haciendo las entradas se irá cambiando la cantidad servida del pedido por la misma cantidad que la pesada. El pedido se cerrará si la cantidad pedida es inferior a la servida. Si no se sirve completamente la cantidad se tendrá que cerrar el pedido de modo manual por el cierre de pedidos.

Consecuentemente, se ha modificado la gestión de recipientes de producción para que a la hora de anular de un recipiente busque el pedido con el que se hizo la entrada para poder hacer la anulación del recipiente con el mismo número de pedido de la entrada.

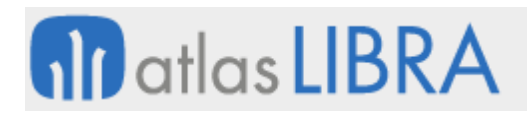

#### <span id="page-19-0"></span>2.33 Mostrar vale de materia prima en consumos de producción

Se ha incorporado una mejora visual en el programa de consumos de producción en movilidad (programa MWL.CONPROD): en las en las casillas de recipientes a consumir, si el traspaso de la materia prima se ha gestionado con vales de salida de materiales, se muestra el vale relacionado.

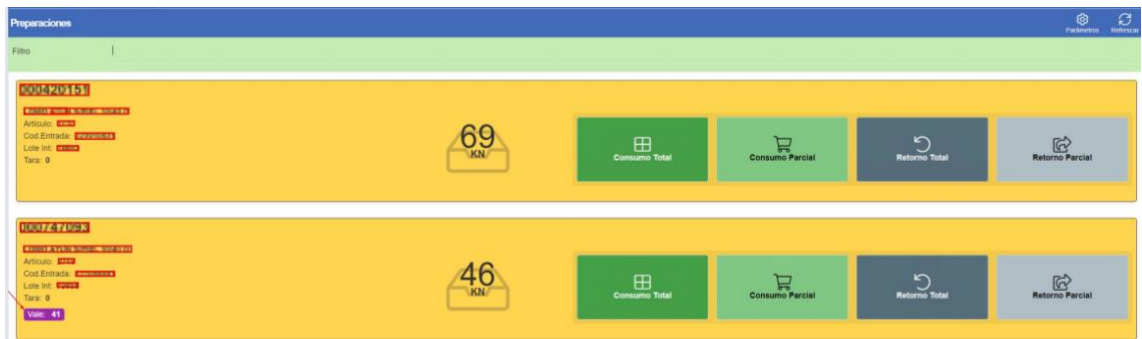

#### <span id="page-19-1"></span>2.34 Impresión automática de etiqueta palet en entradas de producción en movilidad

En el programa de Entradas de Producción en movilidad (programa MWL.ENTPROD), se ha creado un nuevo parámetro denominado "IMPRIMIR\_ETIQUETA\_PALET" que le indicará al paquete PK\_WEB\_PROD\_ENTRADAS si tiene que imprimir automáticamente la etiqueta de palet o no.

#### <span id="page-19-2"></span>2.35 Consumos de producción filtrando por lo fabricado en la misma OF

Se ha añadido un nuevo parámetro en el programa de consumos de producción en movilidad (programa MWL.CONPROD) para que solo se muestren los artículos que se han fabricado en la propia orden. Este nuevo parámetro se denomina "CONSUMOS\_DE\_LO\_FABRICADO\_OF" y puede tomar como valores "S" o "N", siendo por defecto N.

#### <span id="page-19-3"></span>2.36 Unidad defecto precio de venta en el listado de costes producción

Se ha añadido un nuevo parámetro denominado "P\_MOSTRAR\_DATOS\_UNIDAD\_VENTA" (por defecto a N) en el informe de costes de producción para que, en caso de personalizarlo a "S", se muestren los costes en la unidad parametrizada en el artículo como unidad defecto precio de venta (campo va\_articulos.UNIDAD\_DEFECTO\_PRECIO\_VTA).

#### <span id="page-19-4"></span>2.37 Reparto en costes en una OF en base a lista de precios

Se ha incorporado la posibilidad de realizar el reparto en una OF en base a lista de precios. Por tanto, a la hora de crear una orden de fabricación, si el artículo tiene configurada una lista de precios de reparto para ese tipo de orden u organización productiva, se irá a buscar su precio a dicha lista de precios a la fecha de inicio de fabricación indicada en la OF. En caso de no encontrar precio, el proceso seguirá funcionando como hasta ahora, obteniendo el valor reparto de la estructura o del artículo.

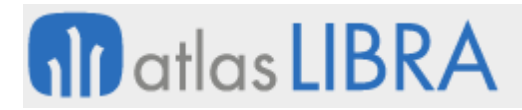

Esta parametrización se puede realizar desde el programa de Tipos de Órdenes de Fabricación (programa P\_MTIFAB) en la pestaña Parámetros por Planta Productiva; o mediante el programa de Mantenimiento de Plantas Productivas (programa P\_MPLANP) en la pestaña "Varios" se puede indicar a nivel de Organización de Planta

#### <span id="page-20-0"></span>2.38 Doble divisa en circuitos de producción

Se está incorporando la doble divisa en los circuitos de producción.

#### <span id="page-20-1"></span>2.39 Componentes con consumo teórico en consumos de producción en movilidad

Se ha añadido un nuevo parámetro en el programa de Consumos de Producción de movilidad (programa MWL.CONPROD). Este parámetro permite controlar que no se muestren en los consumos los componentes de la orden que tienen marcada la check de consumo teórico. Para que solo muestre los artículos que van por consumo real se debería de utilizar el parámetro CONTROL\_CONSUMO\_TEORICO = S.

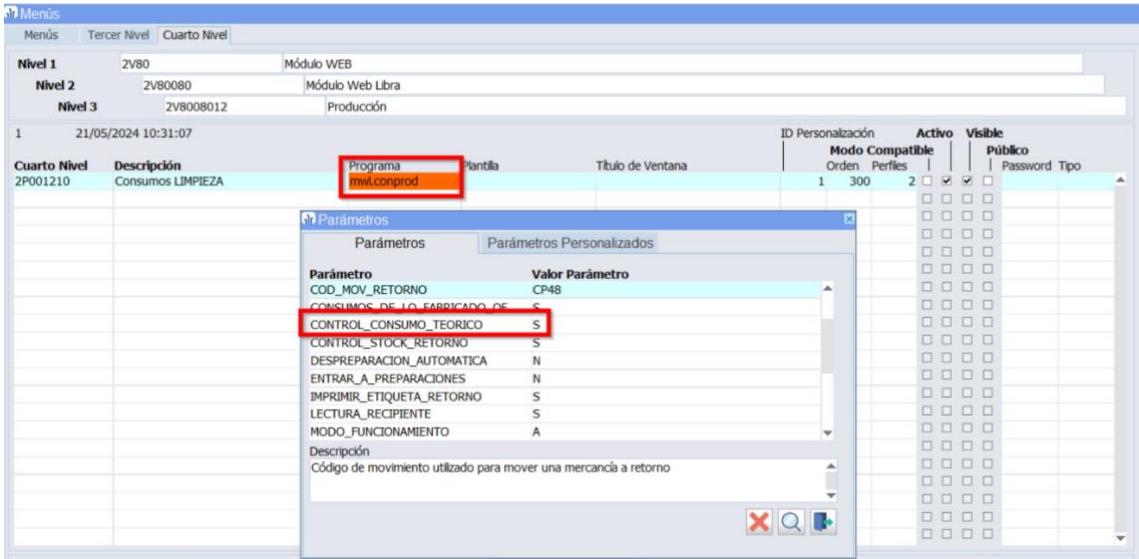

#### <span id="page-20-2"></span>2.40 Mejoras en la gestión de perfiles equivalentes en el sector del aluminio

Se han realizado los siguientes cambios para facilitar la gestión de los perfiles equivalentes:

- En el mantenimiento de Perfiles Equivalentes (programa EX\_PERFEQ) se ha añadido un segundo bloque (solo consulta), donde podemos ver los perfiles a los que equivale el perfil.
- Se ha añadido un informe (GI) que nos permite listar la configuración de perfiles equivalentes, tiene un filtro opcional "perfil" que si se alimenta nos muestra los perfiles equivalentes y los perfiles a los que equivale.
- En el mantenimiento de Perfiles (programa P\_MPERFI) se ha añadido un campo (solo consulta) que nos indicará si el perfil seleccionado tiene configuración en perfiles equivalentes.

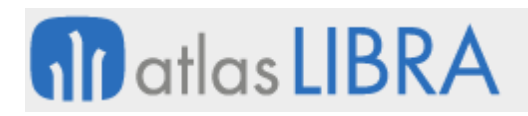

#### <span id="page-21-0"></span>2.41 Corte especial en el informe de salidas del regulador en el sector del aluminio

Se ha modificado el informe de salidas del regulador para que tenga en cuenta los perfiles que tienen corte especial de forma que indica las barras largas a sacar del regulador igual que se hace el programa de "Captura de Datos desde el Regulador".

#### <span id="page-21-1"></span>2.42 Gestión de número de batch en producción en el sector del aluminio

Se ha implementado la gestión del número de batch en producción en el sector del aluminio.

#### <span id="page-21-2"></span>2.43 Datos de transportista en la impresión de albaranes de entrada

En el programa de Albaranes de Entrada (programa ALBENT), se ha revisado el formato de albarán de entrada para poder controlar la impresión de los datos del transportista. Para ello, se ha añadido como columna dinámica el dato del contenedor, ya que un cliente solicita un listado de contenedores y se personaliza añadiendo un listado de todos los contenedores asociados a ese albarán. También se ha añadido el logo del almacén al final de la hoja, controlando su impresión con un parámetro. De la misma forma, se añade la firma del usuario y dos campos de uso libre (uno en los datos del centro contable y otro a pie de documento).

#### <span id="page-21-3"></span>2.44 Bloqueo de OFs contabilizadas

Se ha incorporado un control para no permitir deshacer cajas de OFs contabilizadas.

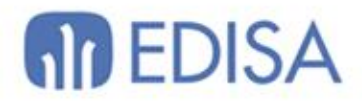

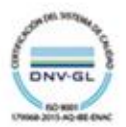

### LATINOAMÉRICA

**ESPAÑA** 

COLOMBIA **ECUADOR** MÉXICO REP. DOMINICANA

**MADRID** BARCELONA VALENCIA **VIGO** OVIEDO LAS PALMAS OURENSE (CENTRO I+D)

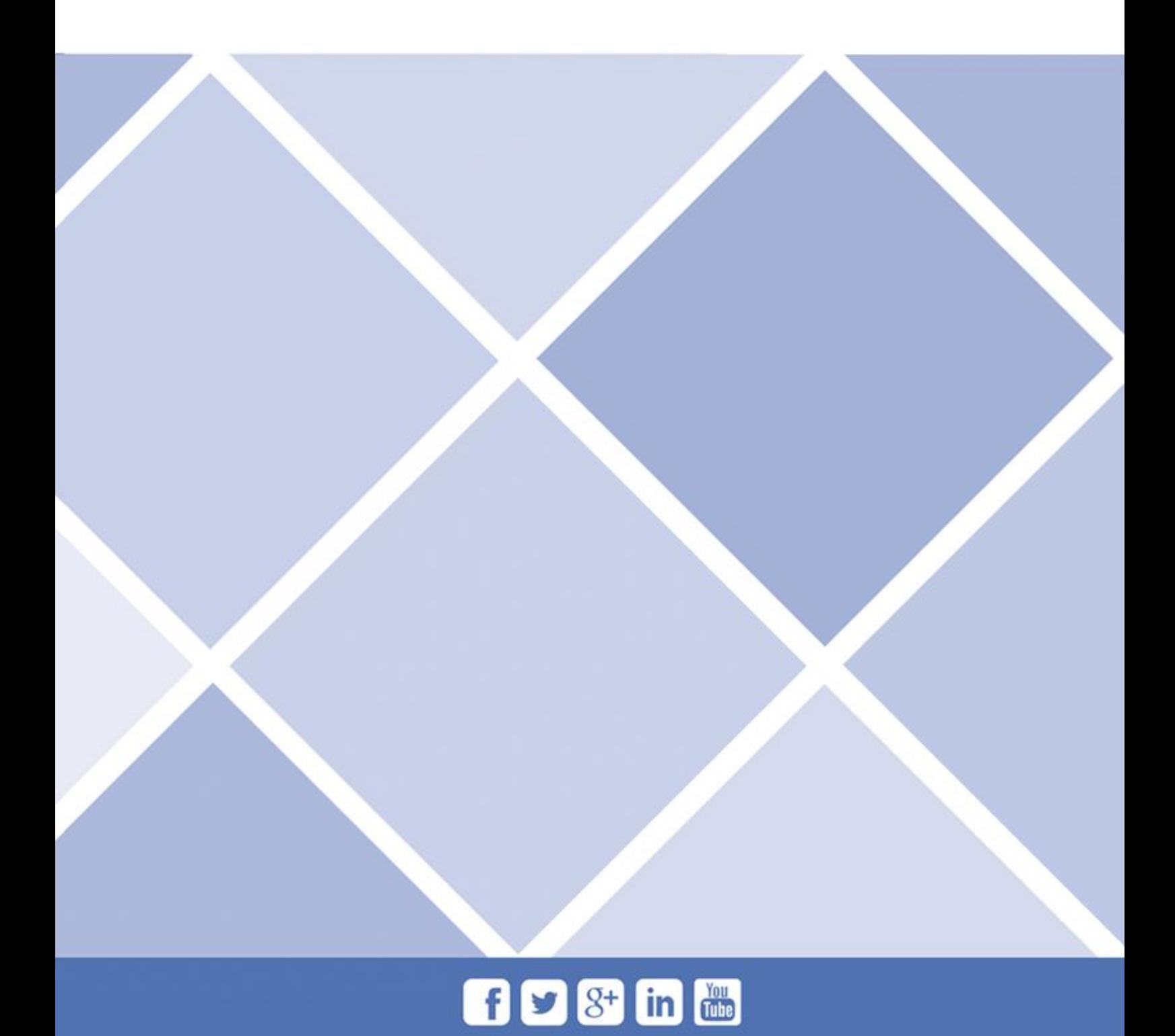